## **Übersetzen von Konfigurationen**

Um vorhandene **Konfigurationen** in eine andere Sprache zu übersetzen:

- Menüpunkt Aktionen > Suche nach Aktionstyp "Konfigurationen"
- Übersicht über alle vorhandenen Konfigurationen > Übersicht über jene Konfigurationen, die übersetzt werden sollten.

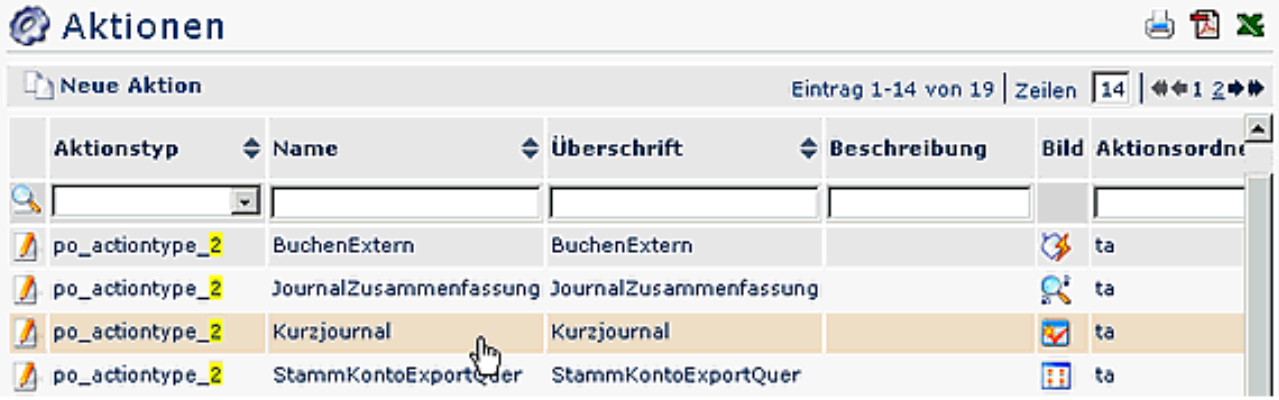

- Die gewünschte Konfiguration wird selektiert
- Reiter **Textmodule**
- **Konfigurationsdetails bearbeiten** anklicken
- **Spalte Überschrift**

Textbaustein durch techn. Key austauschen (siehe unten) > Text kopieren (markieren > STRG c)

- z.B. Datum > wird zu "Journal\_Datum01"
- Speichern & Schließen > so gelangt man wieder zu der Konfiguration
- im **Reiter Textmodule** in der Spalte **Neues Textmodul** einfügen (STRG v)
- In der Spalte **Übersetzung** kann sogleich die gewünschte Übersetzung eingefügt werden
- **Speichern**
- auf die gleiche Weise mit restlichen Textbausteinen in der Konfiguration verfahren
- Speichern und Schließen
- Klickt man auf das **Sprachkürzel** und wählt die gewünschte Sprache aus (z.B. en) so sieht man eine Auflistung aller bereits vorliegenden Textbausteine; standardmäßig werden die deutschen Textbausteine angezeigt.

## NOTIZ

Im ersten Schritt müssen in der zu übersetzenden Konfiguration, die Überschriften bzw. Elemente, welche durch einen Textbaustein ersetzt werden sollen, durch einen **technischen Key** ersetzt werden. Hierbei ist zu beachten, dass die Namenskonvention eingehalten wird: <Name der Konfiguration>\_<Nummer des Textbausteins> z.B.: kurzjournal\_journal01

## NOTIZ

**Achtung**: bei Konfigurationen für Statistiken sollte die Übersetzung nicht mehr als 20 Zeichen enthalten.

Bei den neu angelegten Textbausteinen sollte die Checkbox "Änderung bei Versionswechsel" deaktiviert sein, da sonst die manuellen Änderungen beim nächsten Update mit den Standardwerten überschrieben werden.

Auf die gleiche Weise werden alle anderen Konfigurationen bearbeitet.

Sind die Textbausteine für die Konfigurationen kopiert und übersetzt:

- **Menüpunkt System** > Erw. Funktionen > "**Aktualisiere Übersetzungsfiles**" sowie "**Erstellung von primären Textmodulen für alle Aktionen**"
- Damit werden alle Änderungen übernommen, und scheinen beim User auf.